## HTML

il linguaggio per creare le pagine per il web

Parte II: elementi "complessi"

### **HTML: frame**

- I frame servono per suddividere il browser in parti indipendenti all'interno delle quali si possono caricare documenti HTML diversi
- È necessario innanzitutto realizzare un file HTML che definisca la struttura della pagina, ovvero la sua suddivisione in parti indipendenti

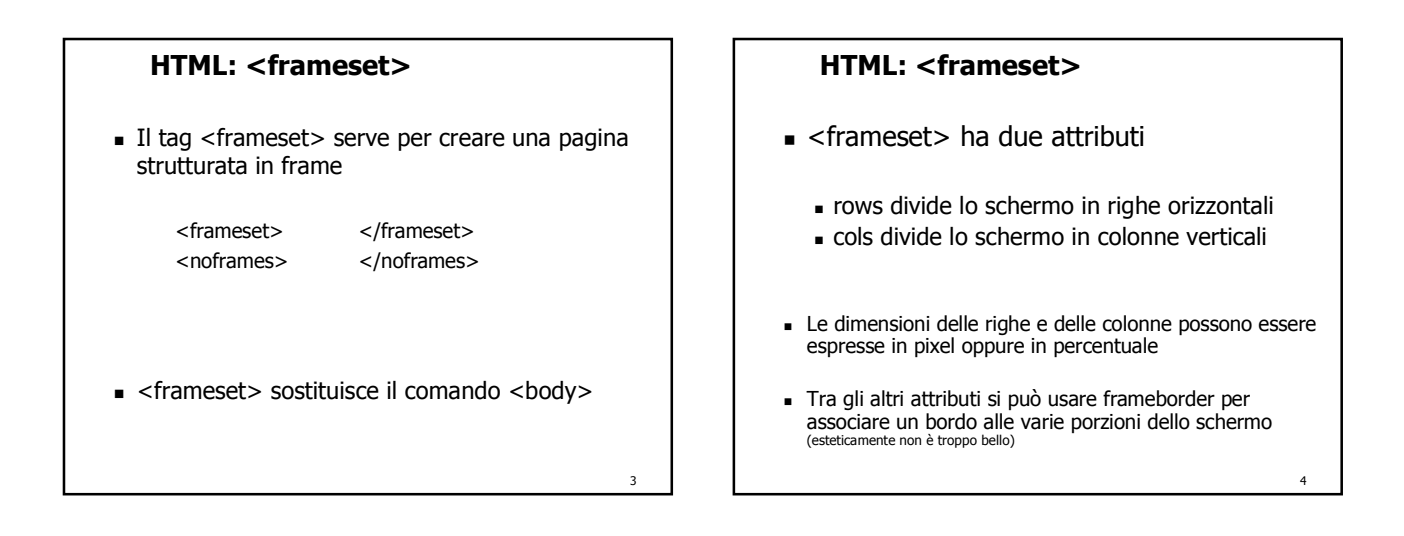

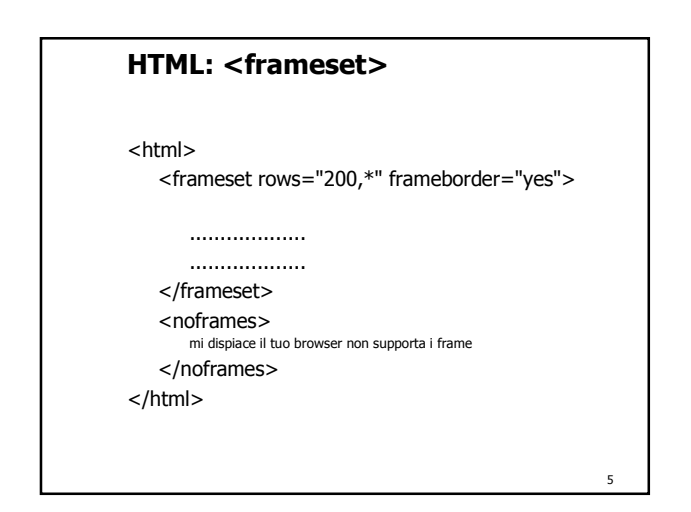

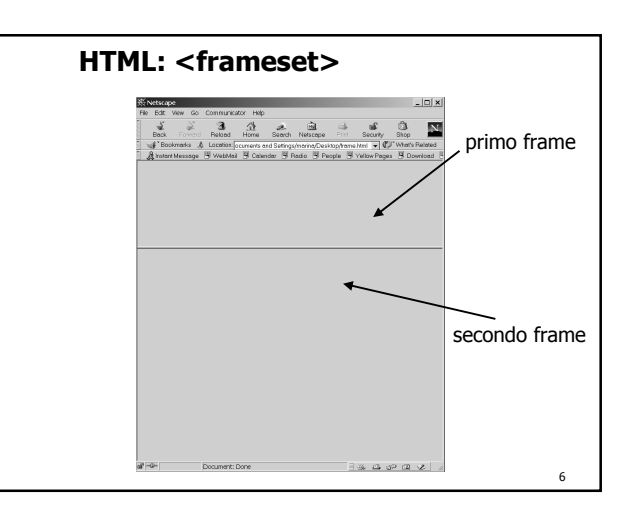

#### **HTML: <frame>**

 All'interno di ogni porzione dell'interfaccia del browser si deve aprire un documento usando il tag <frame>

<frame

src="file HTML da aprire nel frame" name="nome della finestra" scrolling="yes" | "no" | "auto" noresize marginwidth="numero" marginheight="numero"

7

>

#### **HTML: esempio**

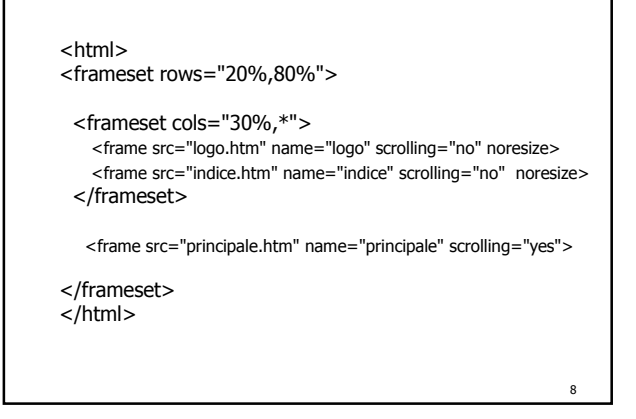

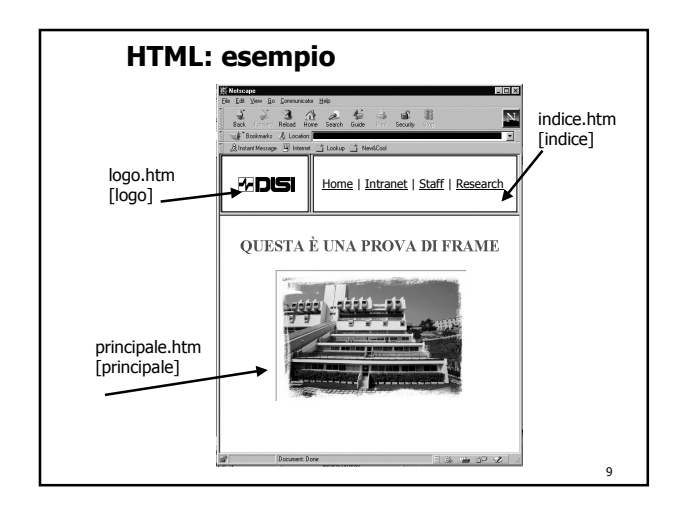

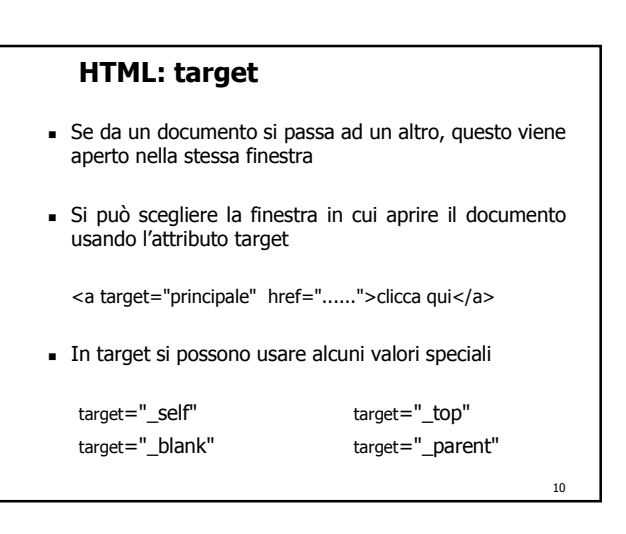

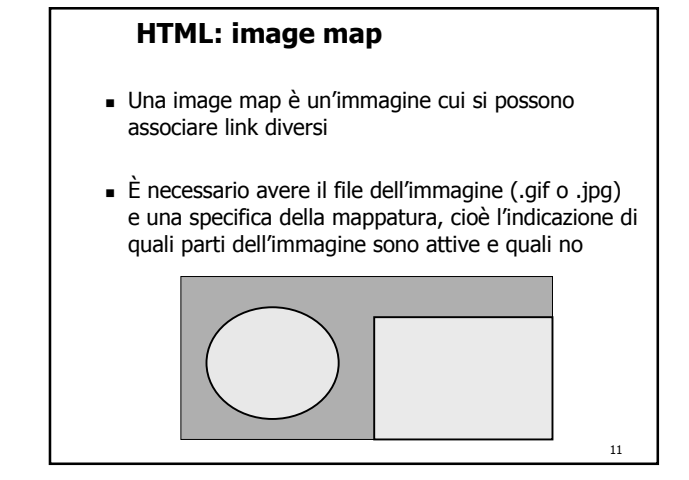

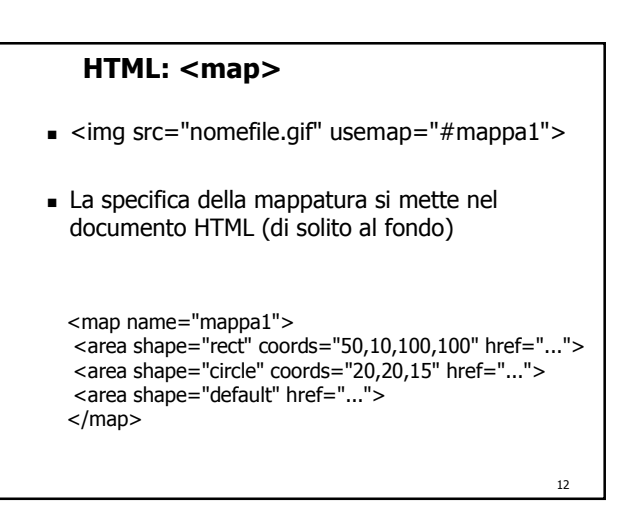

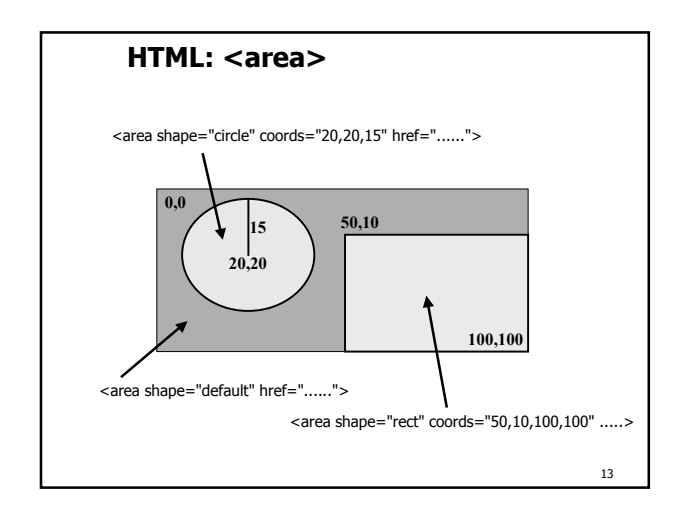

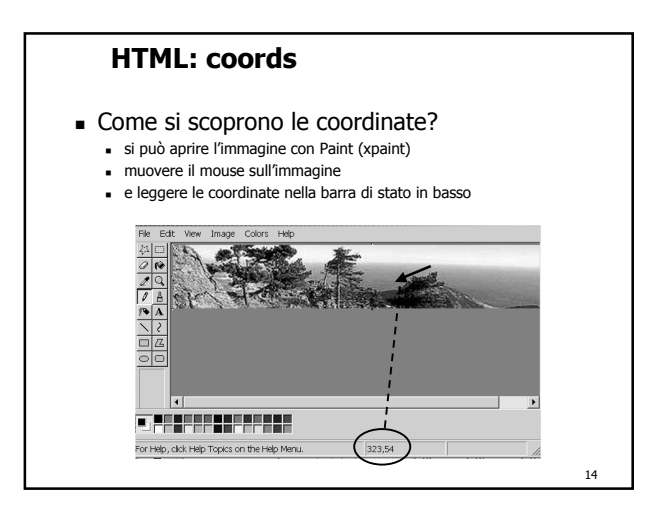

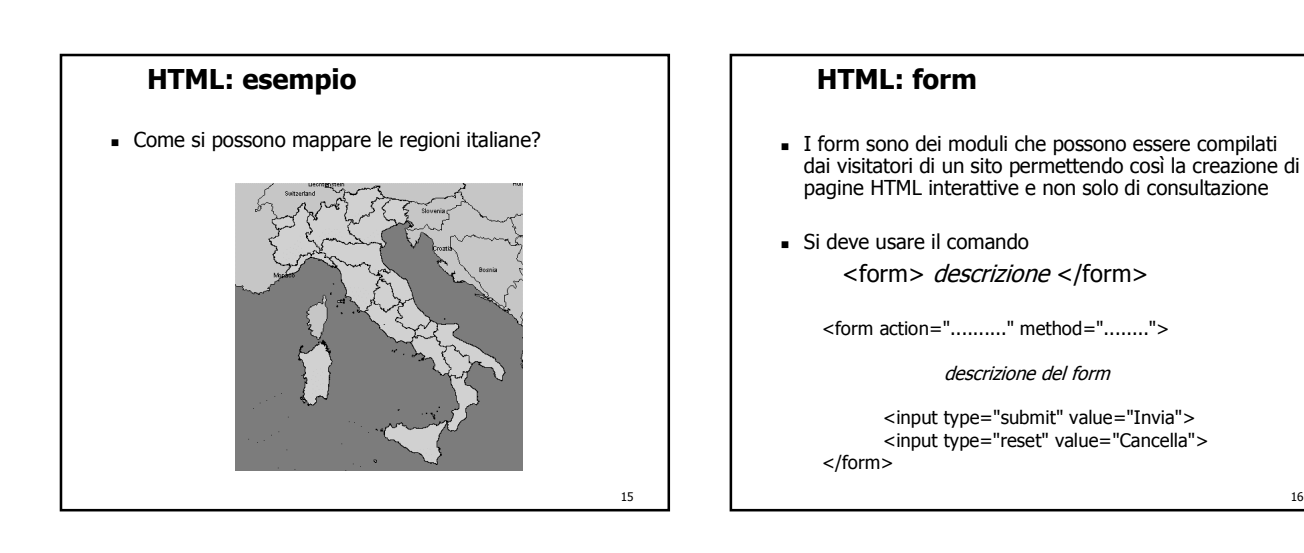

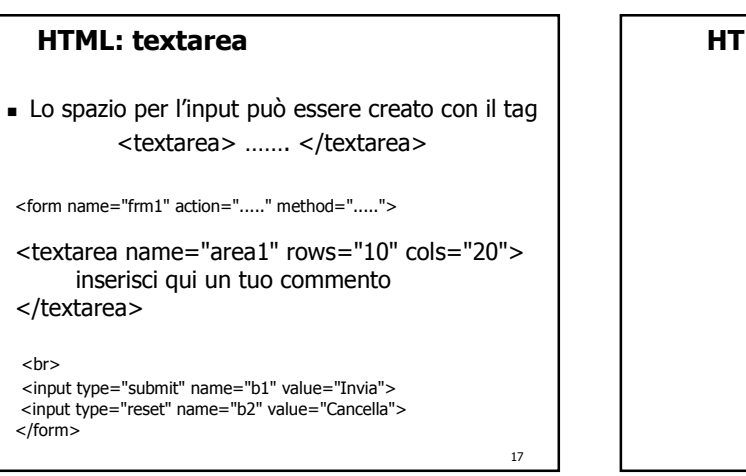

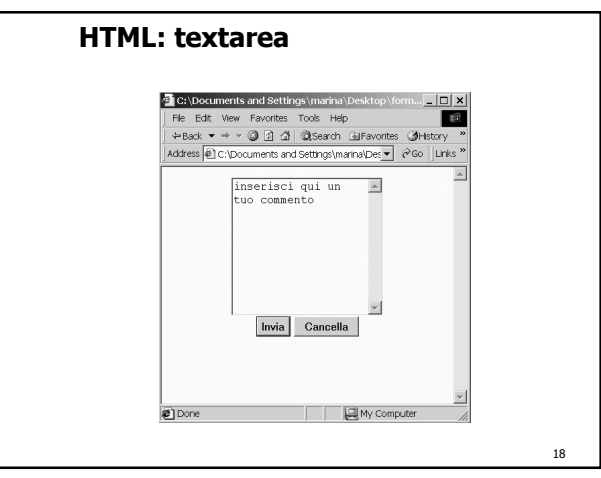

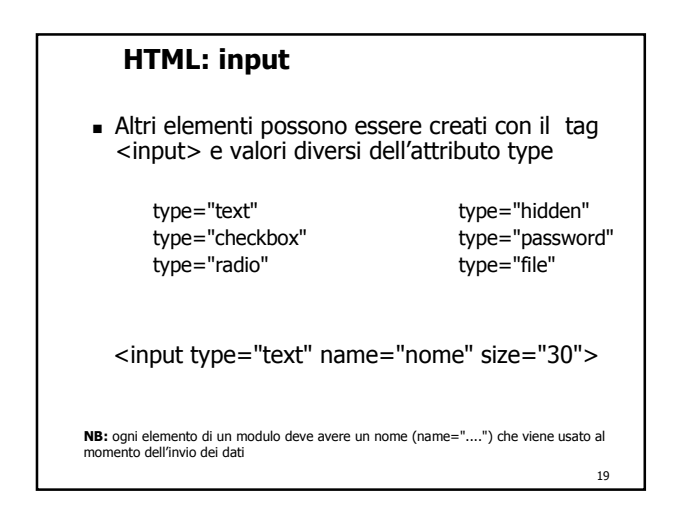

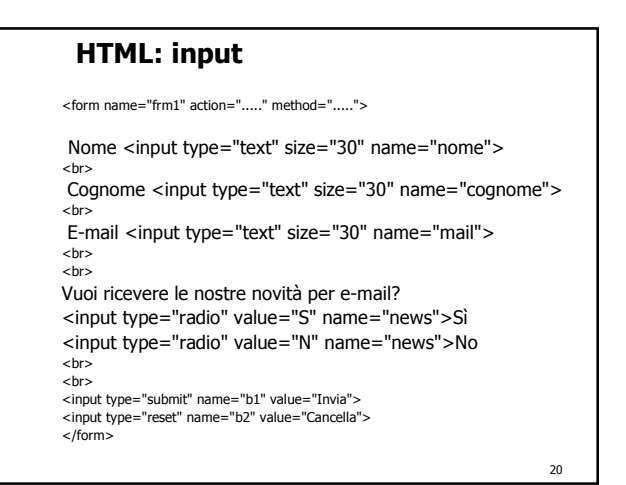

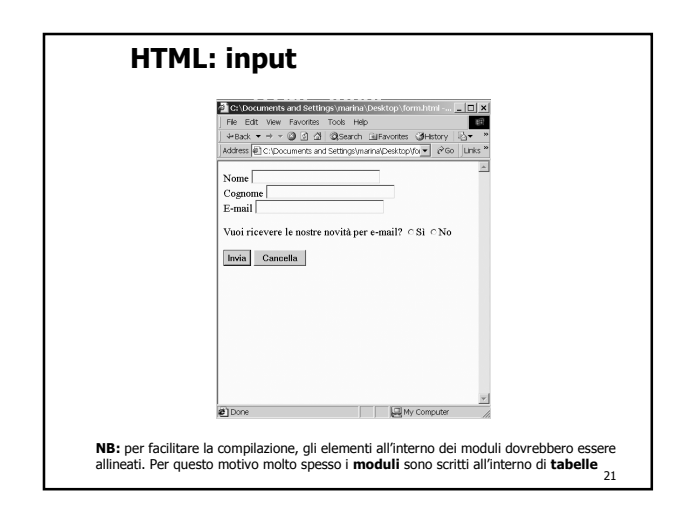

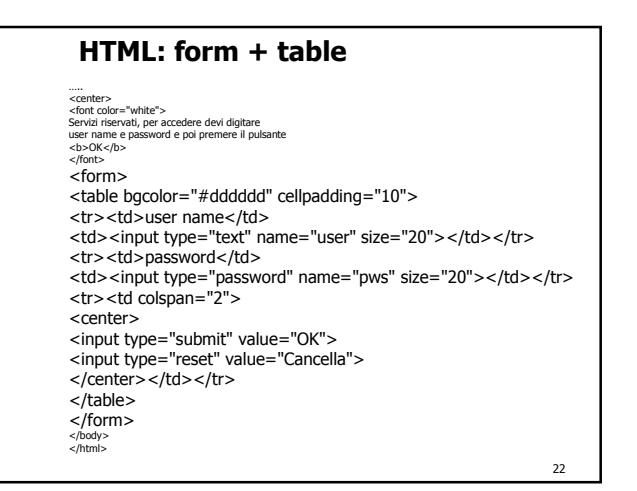

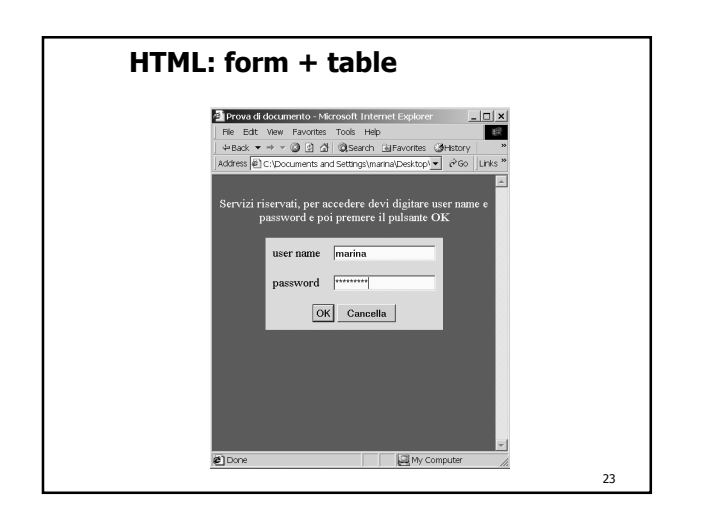

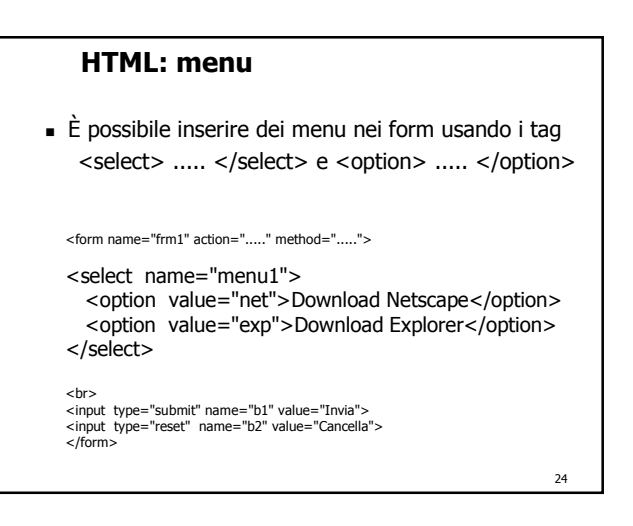

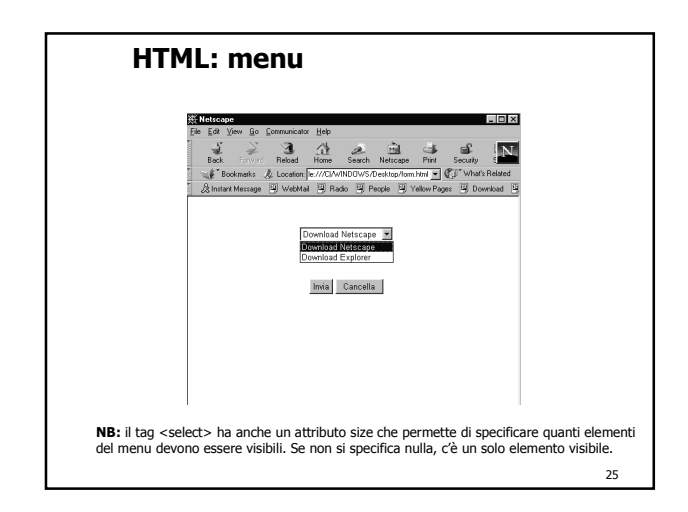

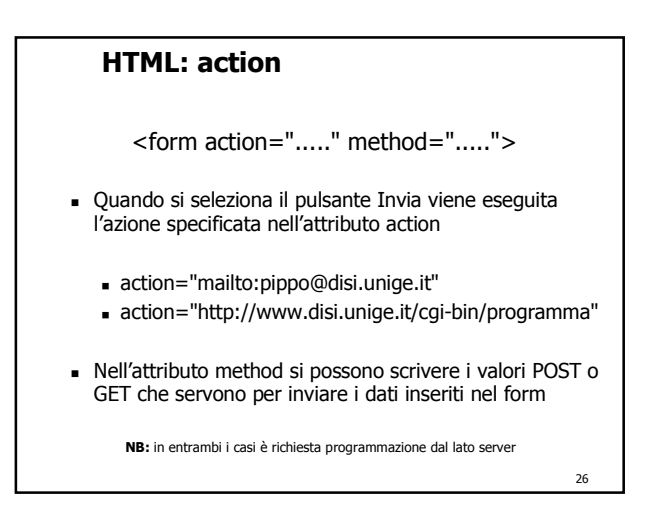

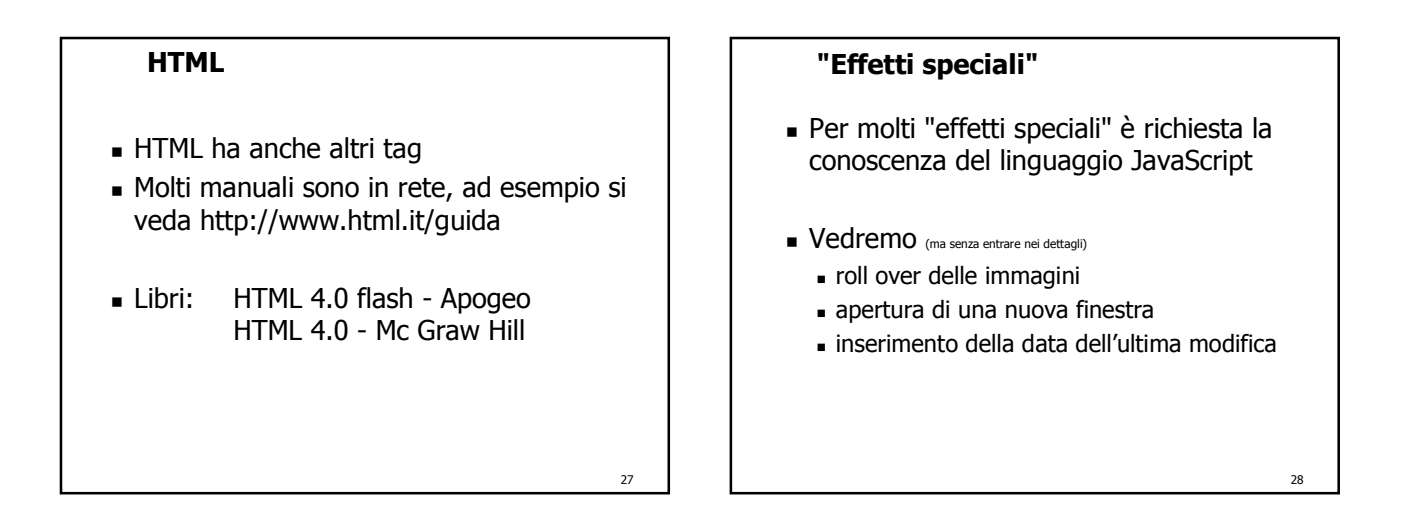

29

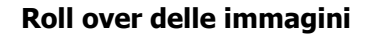

- Si tratta di un effetto che viene associato alle immagini
- Quando con il mouse si passa sopra ad una immagine, il suo aspetto cambia
- Questo effetto si usa molto spesso con immagini di pulsanti per dare l'effetto della "pressione fisica" sul pulsante stesso

**Roll over delle immagini**IIX C:\Documents and Setti... IIX C:\Documents and 9 图 File Edit View Favorites To File  $\Leftrightarrow {\sf Back}\ \blacktriangleright\ \Rightarrow\ \blacktriangleright\ \textcircled{1}\ \textcircled{2}\ \textcircled{3}$  $\leftarrow\text{Back}\ \star\Rightarrow\ \star\text{ } \textcircled{\scriptsize{1}}\ \textcircled{\scriptsize{2}}$ Address **@ C:\Docur -** @ Go |Links >> Address @ ova.html v @ Go |Links >>  $\blacktriangle$ My Computer € My Computer 30

#### **Roll over delle immagini**

<a href="index.html"

onMouseOver="document.**im1**.src= 'images/rosso.gif '; " onMouseOut="document.**im1**.src= 'images/verde.gif '; "> <img src="images/verde.gif" name="**im1**" border="0">  $<$ /a>

Questo codice può essere riutilizzato per più immagini sulla stessa pagina ricordandosi sempre di cambiare il nome associato all'immagine (name="im1") e, consistentemente, tutte le occorrenze di im1 (oltre ai nomi dei file delle immagini e al valore dell'attributo href)

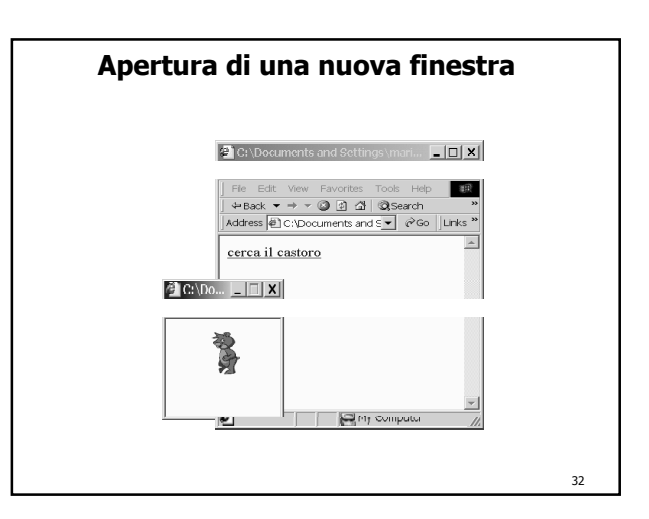

# Questo codice può essere riutilizzato per più aprire più finestre cambiando il nome del file da aprire (in questo caso new.html) il nome della finestra (in questo fin1), e le dimensioni della finestra (valori degli attributi width e heigth) **Apertura di una nuova finestra** <a href="" onClick="window.open('new.html','fin1','width=150,height=150'); return false;">cerca il castoro<a/>

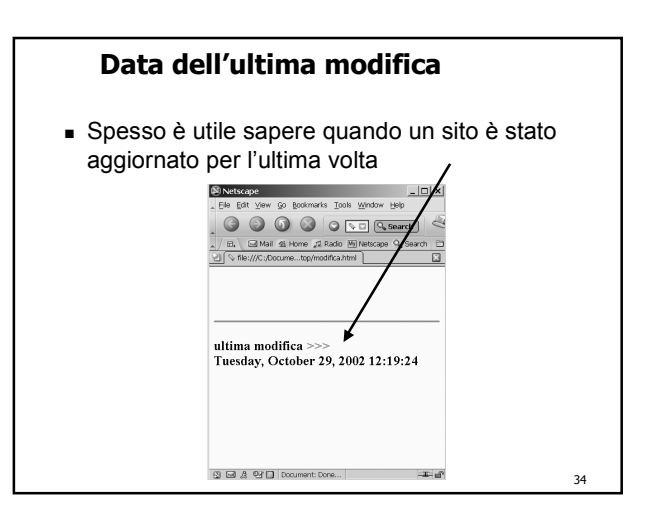

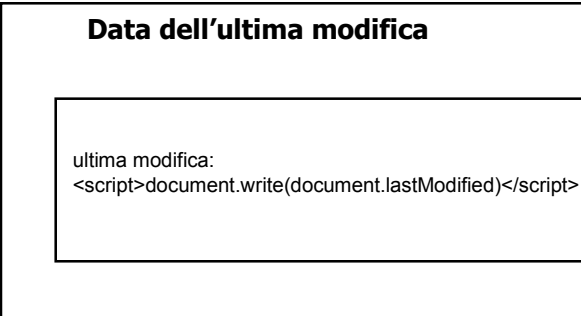

35

31